# **CARA – CARA SEMAK FIRMA LI**

#### **1. Klik pada PERLAKSANAAN SEBELUM LI**

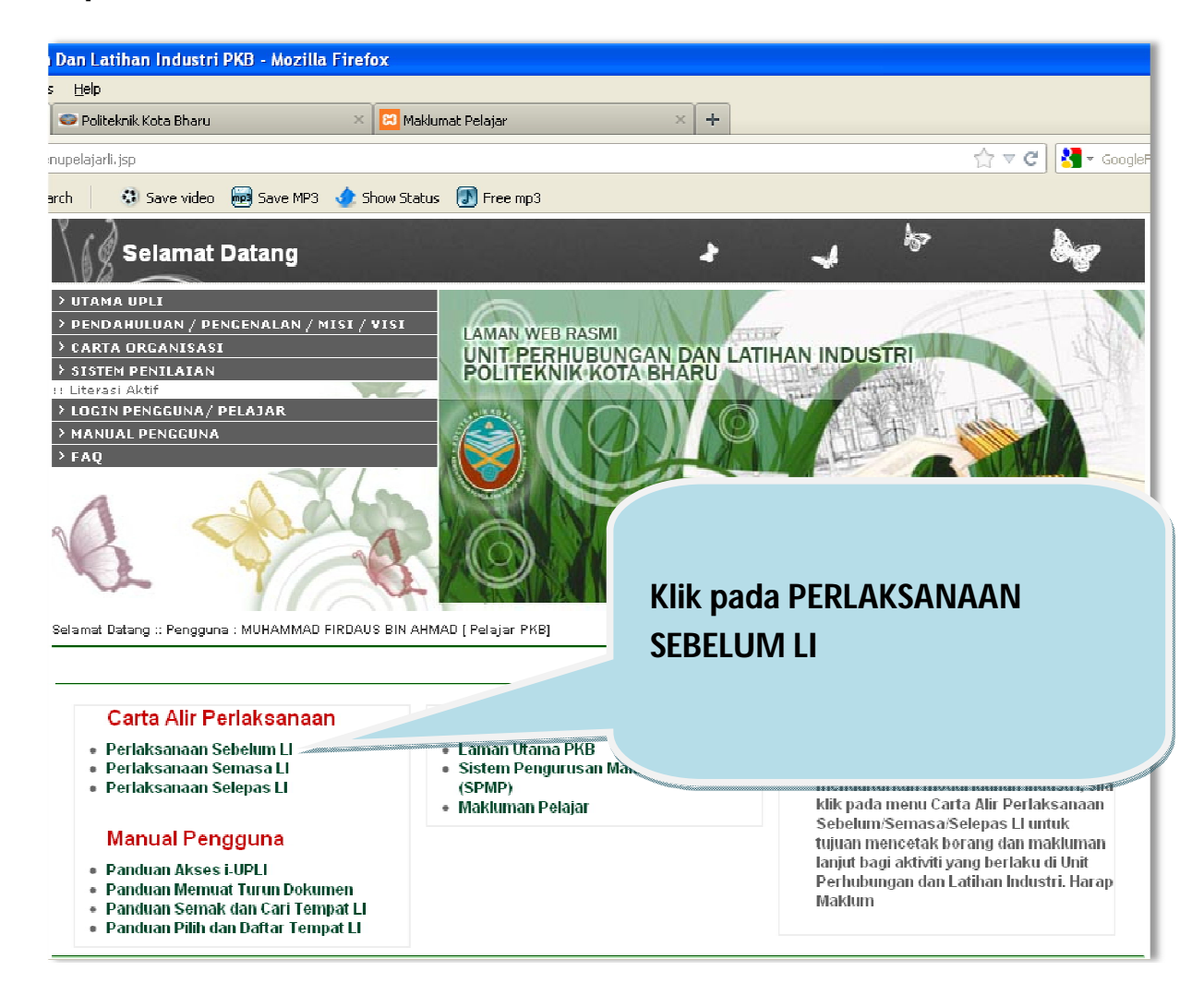

#### **2. Klik pada SEMAKAN SENARAI SYARIKAT DAN ORGANISASI**

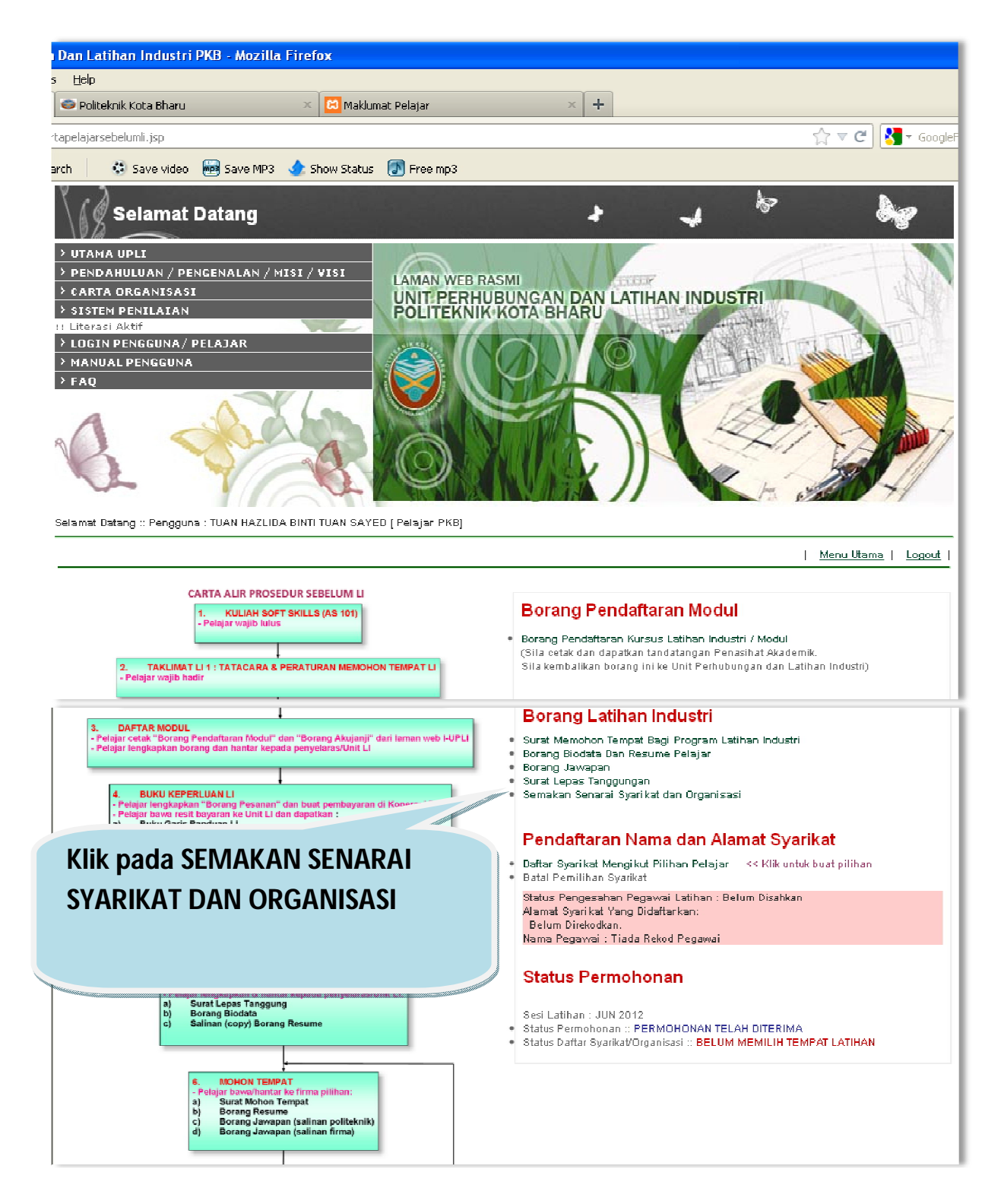

## **3. Semak firma melalui 2 kaedah yang disediakan**

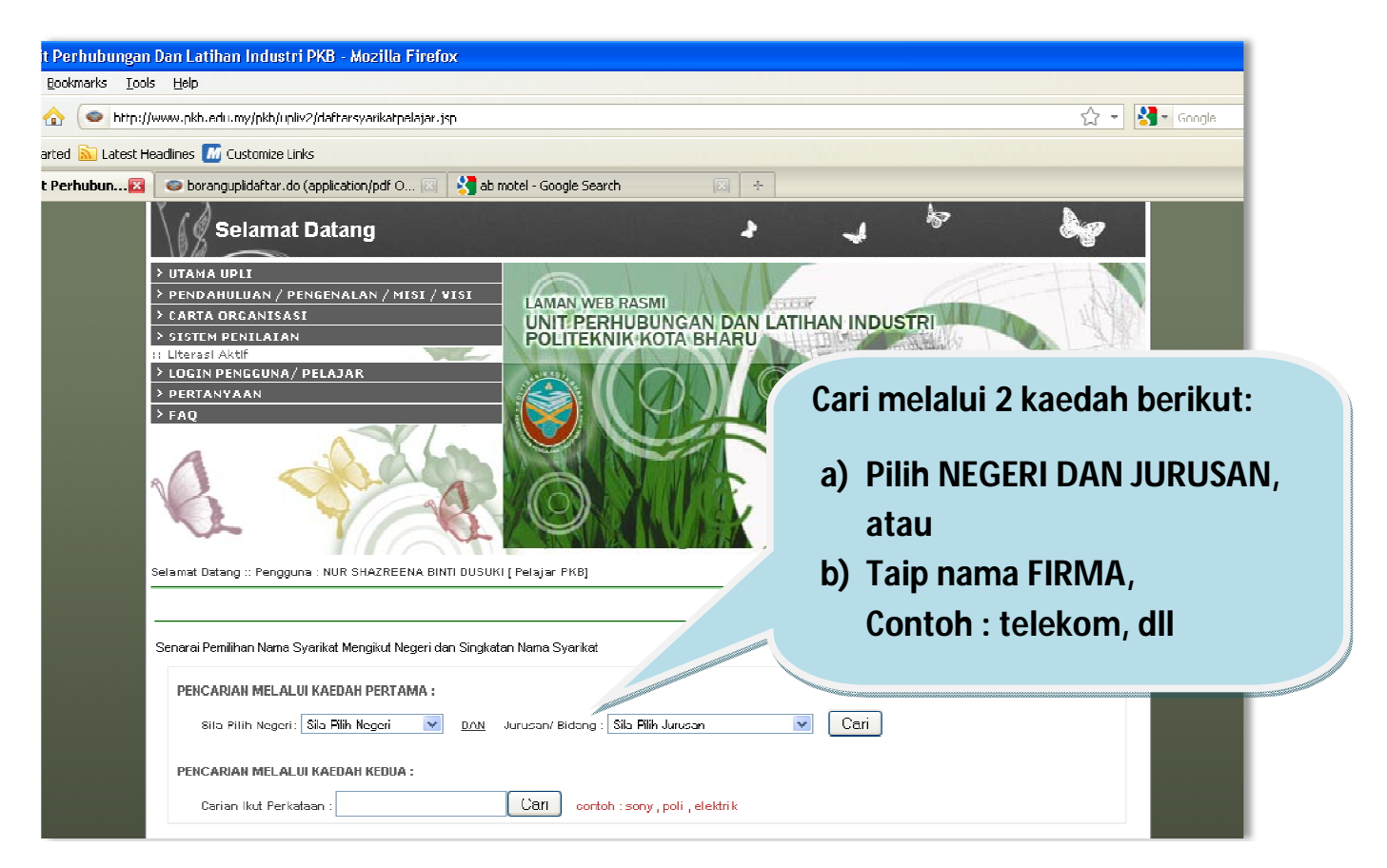

### **4. Senarai firma akan dipaparkan.**

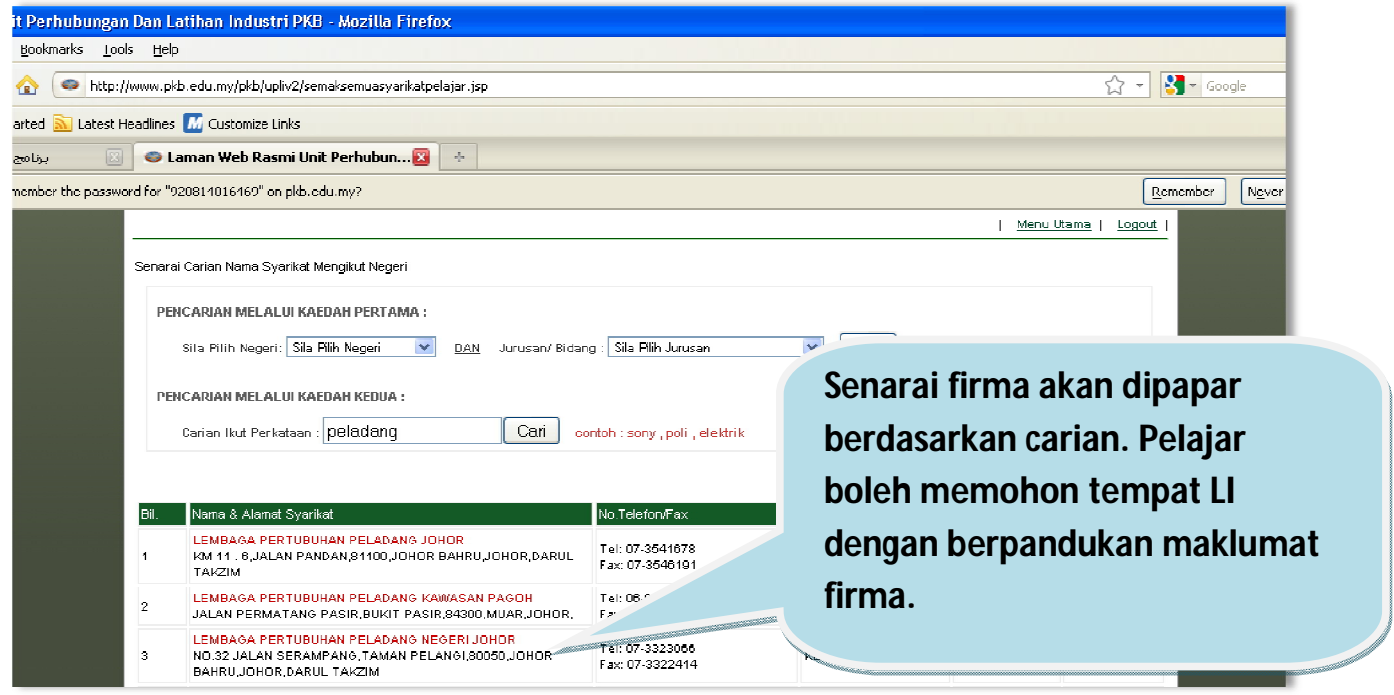